# Designing Custom GoldenGate® Genotyping Assays

Guidelines for efficiently creating and ordering high-quality custom GoldenGate Genotyping Assays using the Illumina Assay Design Tool.

## **INTRODUCTION**

The Illumina GoldenGate Assay is a widely used and robust assay for multiplexed genotyping. Along with fixed content GoldenGate products, Illumina offers researchers the ability to design custom genotyping panels for their organism of study. The GoldenGate Assay can be deployed on the BeadArrayTM platform for up to 1,536-plex assays, or on the BeadXpress® platform using VeraCode® technology for up to 384-plex. Regardless of which platform fits their experimental plans better, researchers create their own genotyping panels with the assistance of the Assay Design Tool (ADT) and Illumina scientists.

Researchers create custom panels by selecting and submitting a requested list of loci to Illumina. To ensure fast and successful assay development, this list is evaluated with the Assay Design Tool. Researchers use the ADT SNPScore file output to refine an initial assay panel to include desired assays that are predicted to have a high likelihood of success. The SNPScore file also

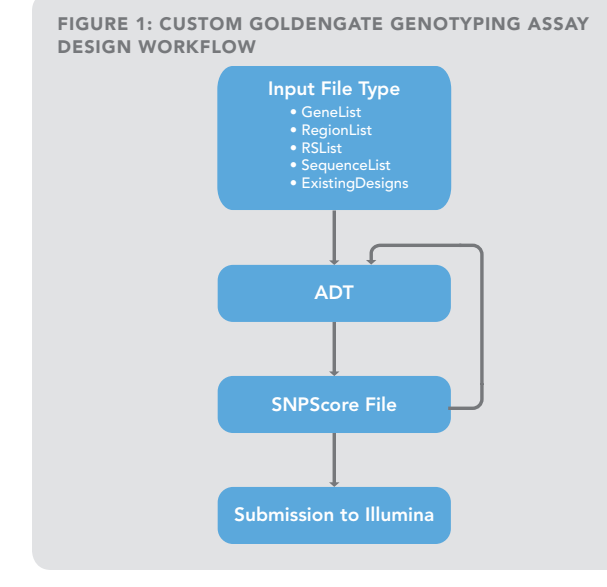

provides predicted success information, validation status, and minor allele frequencies from published studies. This information can be used to reject some SNPs and ultimately create a final SNPScore file for the an order.

This technical note describes the process of designing, analyzing, and ordering a custom panel of SNPs. Each of the file type options for ADT input and output are described with examples. Template files, similar to those in the examples, can be downloaded from iCom, from www.illumina.com on the downloads page<sup>1</sup> in the support tab, or from Illumina Technical Support<sup>2</sup> via email.

## Preliminary input files

ADT uses a separate file type for each of the four methods for preliminary evaluation of custom SNP loci: GeneList, RegionList, RSList, and SequenceList. Additionally, requests for probe designs from a previously ordered GoldenGate genotyping product use the ExistingDesigns file type. The ADT generates a SNPScore file that can, in turn, be used as an input file in subsequent rounds of evaluation or for ordering (*Figure 1*).

At this time, ADT returns only human sequences from GeneList, RegionList, or RSList input files. Assays for human and non-human genomes are scored using SequenceList or ExistingDesigns file submissions. It is important to note that ADT only supports one build of the human genome at a time. Illumina keeps the supported version of the human genome current and gives users at least two weeks notice before switching to a new version. Technical Support Scientists<sup>2</sup> can confirm which version of the human genome is in use.

Input files may be created or edited with any text editor or spreadsheet program. However, before submitting them to ADT, files must be saved in a comma-separated values (\*.csv) format. The examples provided in this document show files created in Microsoft Excel and Notepad. Blank lines are generally not permitted in the data fields or between lines in the heading. The following formatting

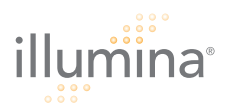

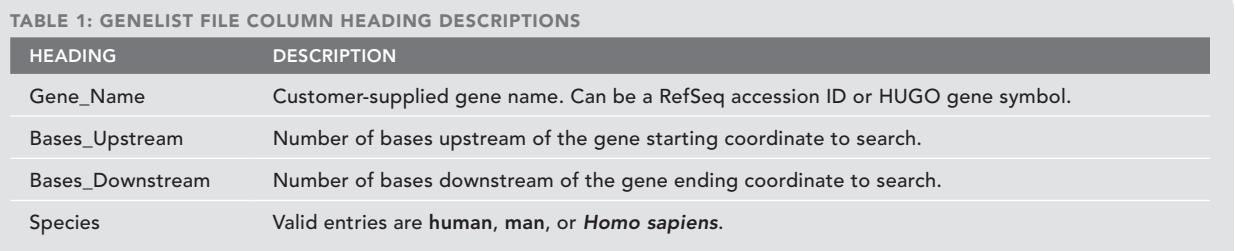

requirements must be followed precisely so ADT can properly evaluate requests.

- Format is comma-separated values with a \*.csv file extension. Since the input file format is comma-delimited, no commas may be used within the values.
- File includes specific column headings for the data. As described below, each file type has different requirements for column headings.
- File contains fewer than 65,000 SNPs. If the number of SNPs exceeds this limit, the file must be split into batches of fewer than 65,000 SNPs for serial ADT evaluation.
- If the file is submitted by email rather than on iCom, it must include a file header section. File header format is the same for all file types (*Table 6* and *Figure 7*).

# **GENELIST**

The GeneList file type provides a method for querying all SNPs within a gene and in the regions upstream and downstream from the indicated gene. A GeneList allows for the interrogation of the currently supported build of the human genome using RefSeq NM accession ID (preferred) or HUGO identifiers. ADT maps these accession numbers to the human genome to identify gene regions. The sizes of upstream and downstream regions queried by ADT are specified by the user. SNPs in overlapping gene regions will be listed in the SNPScore output file only once, but will be annotated as being present in both regions in the *Customer\_Strand* field. The column headings and description information shown in Table 1 must be provided in the GeneList input file. Figure 2 provides examples of proper GeneList entries in Notepad and Excel. A general guideline is that a GeneList file with up to 100 genes with 10kb upstream and downstream will be below the SNP limit of 65,000.

FIGURE 2: GENELIST FILE FORMAT EXAMPLES

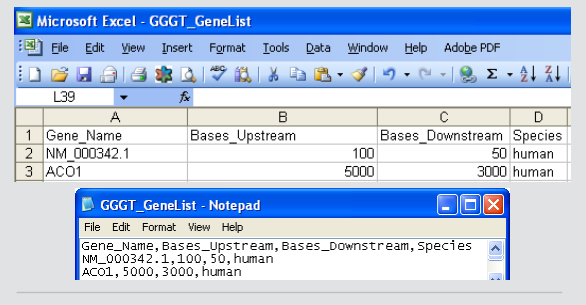

Example of properly formed entries in a GeneList file shown from Excel (top) and Notepad (bottom).

#### **REGIONLIST**

The RegionList file type provides a method for selecting SNPs between specified locations of a human chromosome. A RegionList file contains a list of regions in the human genome identified by chromosome and coordinate range that ADT will search and evaluate from among cataloged SNPs in a current Illumina-internal version of dbSNP. This internal database does not contain indels, MNPs, SSRs, or SNPs with ambiguous or multiple localizations. SNPs in overlapping regions will be listed in the SNPScore output file only once, but will be annotated as being present in both regions in the *Customer\_Strand* field. Since ADT limits

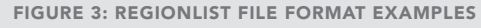

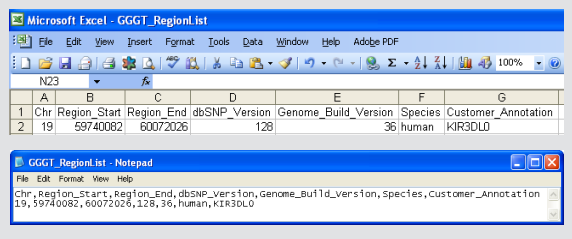

Example of properly formed entries in a RegionList file shown from Excel (top) and Notepad (bottom).

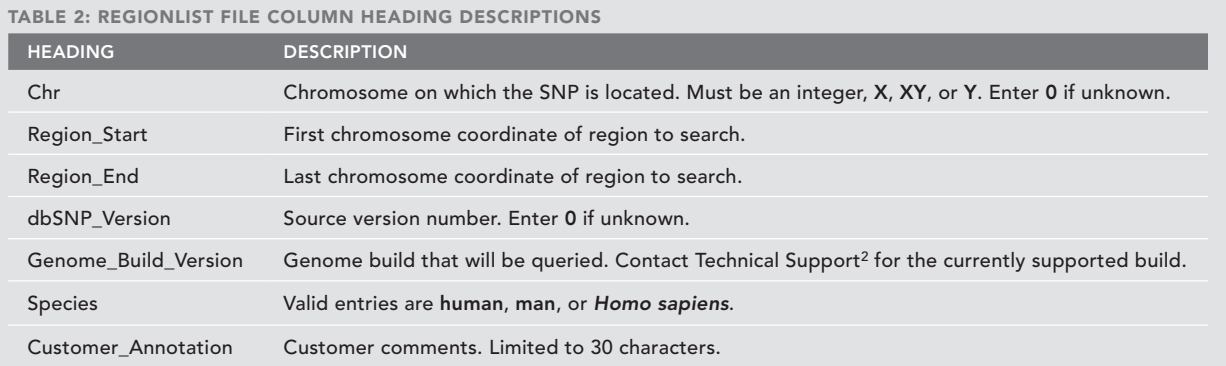

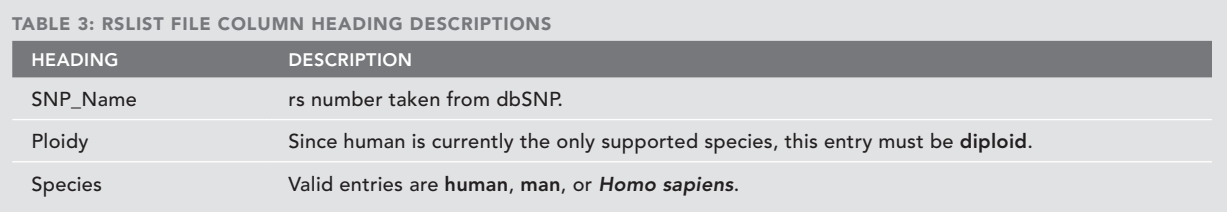

output to 65,000 SNPs, submitting less than 10 Mb of regions per file is recommended. The column headings and description information shown in Table 2 must be provided in the RegionList input file. Figure 3 provides examples of properly formed RegionList entries.

## **RSLIST**

Known SNPs described in the current version of dbSNP can be requested specifically using the RSList file type. A current internal version of dbSNP is the source for rs SNP and flanking sequence data. The column headings and description information shown in Table 3 must be provided in the RSList input file. Figure 4 shows examples of properly formed RSList entries.

## sequencelist

The SequenceList file format provides a method for evaluating SNPs from private databases or other sources, as well as from non-human species. The *SNP\_Name* field is used to name sequences for easy identification. *SNP\_Name* entries contained in this file must not begin with "rs" because that prefix designates rs ID names in the Illumina database and will trigger a database search.

To specify a SNP, put brackets around a polymorphic locus in the submitted sequence. Separate the two alleles with a forward slash (e.g., …TGC[A/C]CCG…). A minimum

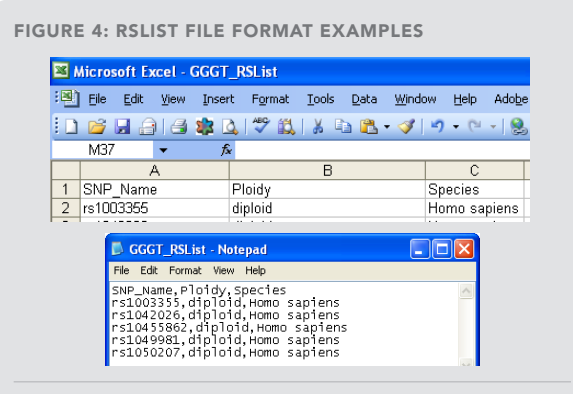

Example of properly formed entries in a RSList file shown from Excel (top) and Notepad (bottom).

of 50bp of sequence on either side of the SNP is required, but 60bp flanking sequence is preferred. ADT will also accept IUPAC codes for degenerate bases in the flanking sequence and take these into consideration during design. ADT uses the *Lowercase\_Weighting* checkbox on the iCom submission form (or file header value) to indicate whether lower-case nucleotides are considered for oligo design (unselected) or if lower-case nucleotides are masked (selected). In either case, an Illumina algorithm will identify repetitive or duplicated regions in the unmasked sequence. Since using lower-case nucleotides in public databases is

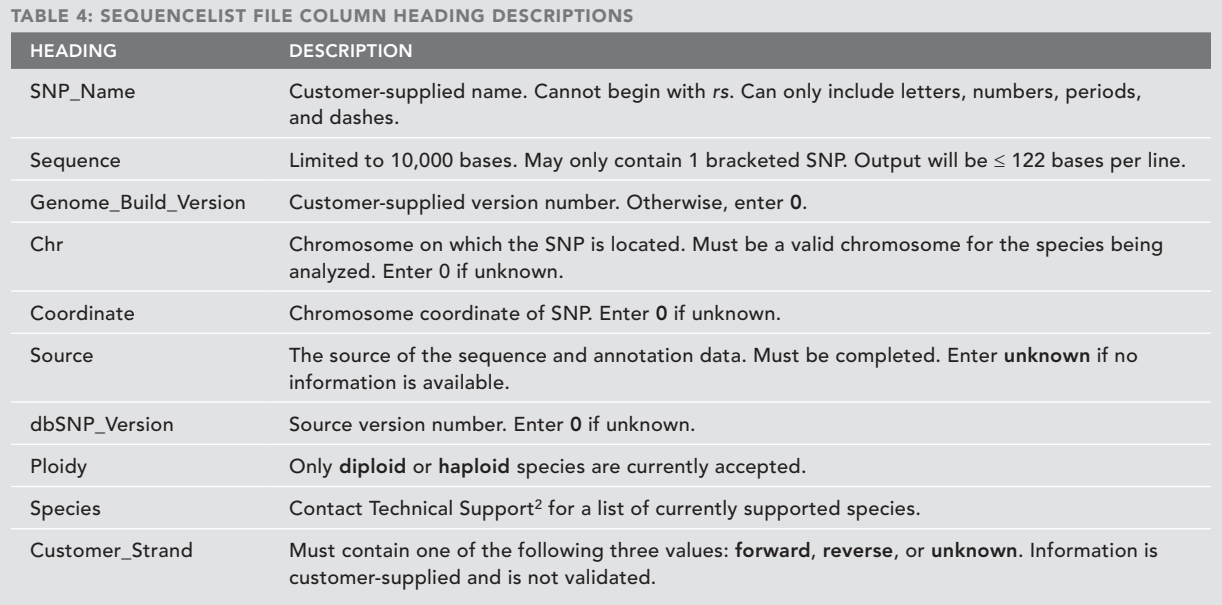

Figure 5: Sequencelist File format Examples

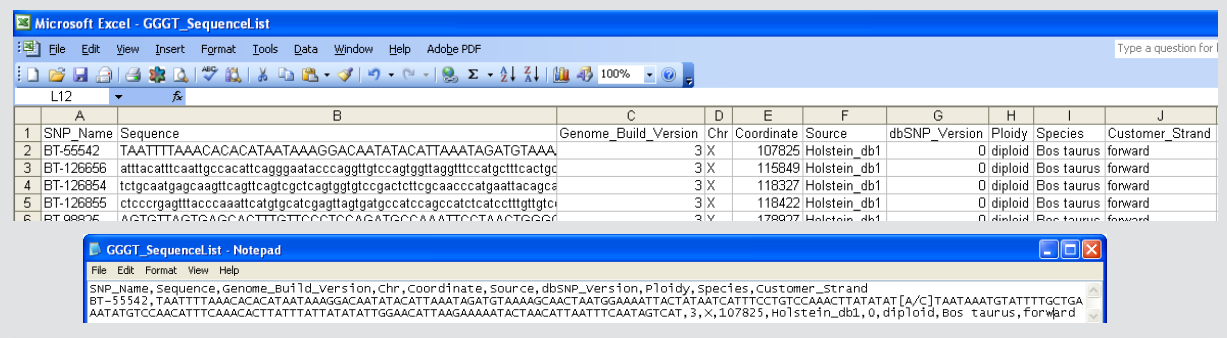

Example of properly formed entries in a SequenceList file shown from Excel (top) and Notepad (bottom).

not standardized to indicate masking, we recommend leaving *Lowercase\_Weighting* unselected by default.

The column headings and description information shown in Table 4 must be provided in the SequenceList input file. Figure 5 provides examples of properly formed SequenceList entries.

#### Using previous assay designs

Illumina has created a separate method for conveniently ordering the exact same assays that were designed and used on a previous GoldenGate Genotyping product. As described in Table 5 and shown in Figure 6, an ExistingDesigns file only contains a list of the Ilmn\_Id (from the

original design manifest) and species for the requested SNP assays.

# WEB SUBMISSION VIA ICOM

Preliminary input files can be submitted to ADT for evaluation either directly via a web-based interface, or by emailing the file to a Technical Support Scientist<sup>2</sup> who will submit the file to ADT. Submitting via the web is preferred since it provides rapid turnaround and 24‑hour access. To submit a preliminary design file, log in to https://iCom.illumina.com and select *Prelim assay design tool (ADT)*. The ADT interface allows users to enter necessary file type information and attach a \*.csv formatted

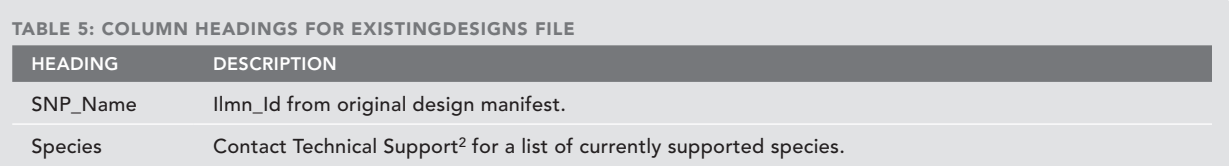

#### Figure 6: ExistingDesigns File format Examples

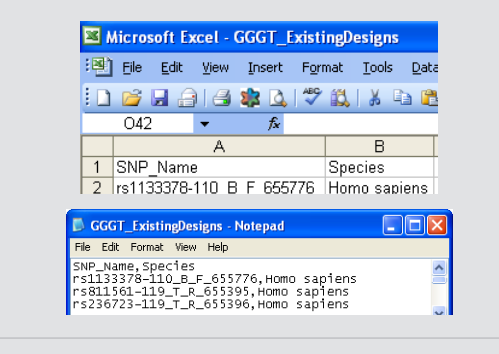

Example of properly formed entries in a ExistingDesigns file shown from Excel (top) and Notepad (bottom).

input file. After the file has been scored, an email notification is sent to the user.

## email submission process

Preliminary ADT input files submitted by email must include an additional file header section (labeled [heading]) before the data entry section (labeled [data]). Headings and descriptions for the file header are listed in Table 6 with examples shown in Figure 7. The format of the file header is common to all preliminary input file types. The entire \*.csv file should then be emailed to techsupport@illumina.com for SNP evaluation.

#### SNP Score output file

If preliminary input files are submitted to ADT via iCom, an email notification is sent when scoring is complete. The results are returned as a SNPScore file that can be downloaded from iCom on the Prelim assay design files page. If an input file is submitted via email to Technical Support2, an Illumina scientist will submit the file to ADT for processing. ADT generates the SNPScore output file, which is returned to the customer by email or secure FTP in 1–2 days.

The SNPScore file can be used to create a final order file or as an input file format for subsequent ADT submission. SNPScore files provide an important set of informative

metrics for each scored SNP requested in the preliminary input file. These metrics should be used to preferentially select the assays that are most likely to be successfully designed for the final product. The SNPScore file header section includes additional summary information, such as the total number of SNPs in the file. A custom product using the GoldenGate Genotyping Assay on BeadArray technology requires 96 or 384–1,536 (in multiples of 96) attempted SNPs. The GoldenGate Genotyping Assay on VeraCode technology can accommodate up to 384 attempted SNPs (in fixed increments).

Following the SNPScore file header section, detailed information for each SNP is listed in the data section. All SNPScore file data section column headers are described in Table 7. Important performance values are also presented for each SNP. The *SNP\_Score* indicates the expected success for designing a given assay, and may be supported with *Failure\_Codes* for further information (*Table 8*). Validation status is also indicated to provide even greater confidence in design success (*Table 9*). To help researchers order the most applicable SNPs for their studies, minor allele frequencies (MAFs) in several populations are provided for SNPs when available from dbSNP. MAF from the largest study is reported, and is qualified based on peer-reviewed publication, study design and size, and verified results.

## filtering and selecting custom SNP list

In addition to their use as an output file format, SNPScore files can be used as input files to ADT. Thus, users can easily create a filtered or edited output file (with SNPs removed or added) for iterative ADT analysis while determining the optimal set of loci to order. SNPs identified using more than one input search method (e.g., GeneList, RegionList, RSList, SequenceList, or ExistingDesigns) can be combined as one SNPScore file and resubmitted to ADT as an input file for evaluation as a single product.

Illumina recommends applying the following criteria for discriminating SNP lists to create a successful product that achieves the scientific aims of the experiment and has the highest chances of generating meaningful results.

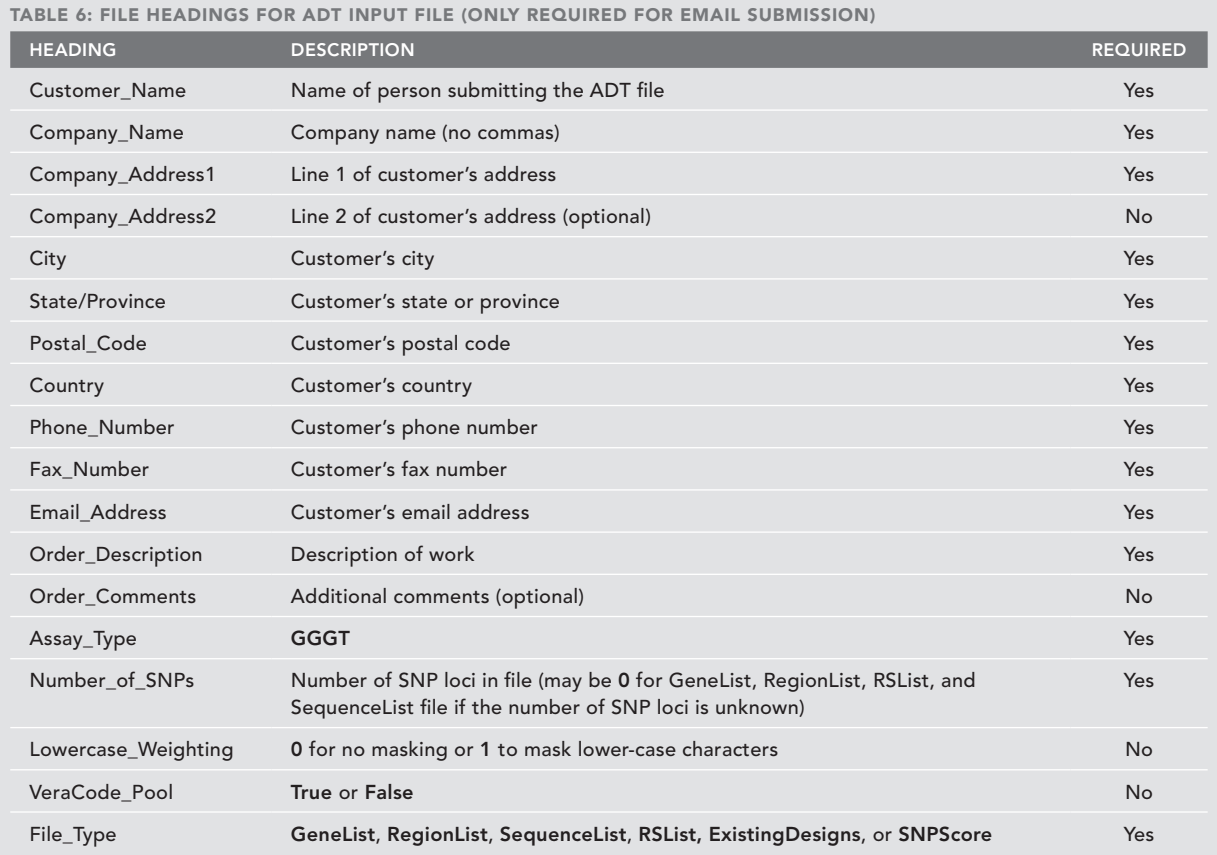

Figure 7: Examples of file header section only for email submission

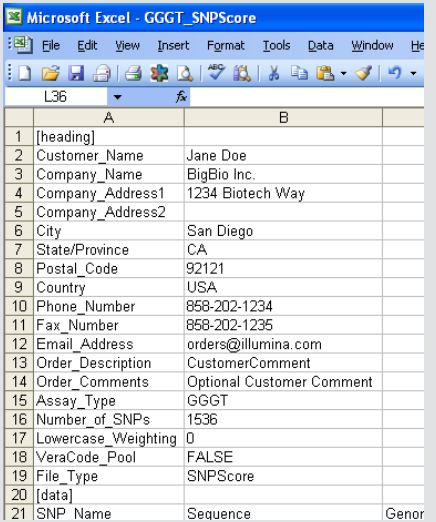

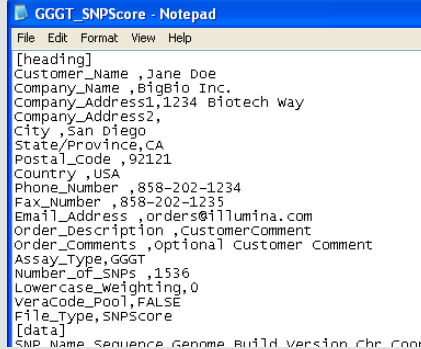

Examples of properly formed entries in the header of a SNPScore file shown from Excel (left) and Notepad (right). This header is only required for email submissions, and is formatted the same for any preliminary file format.

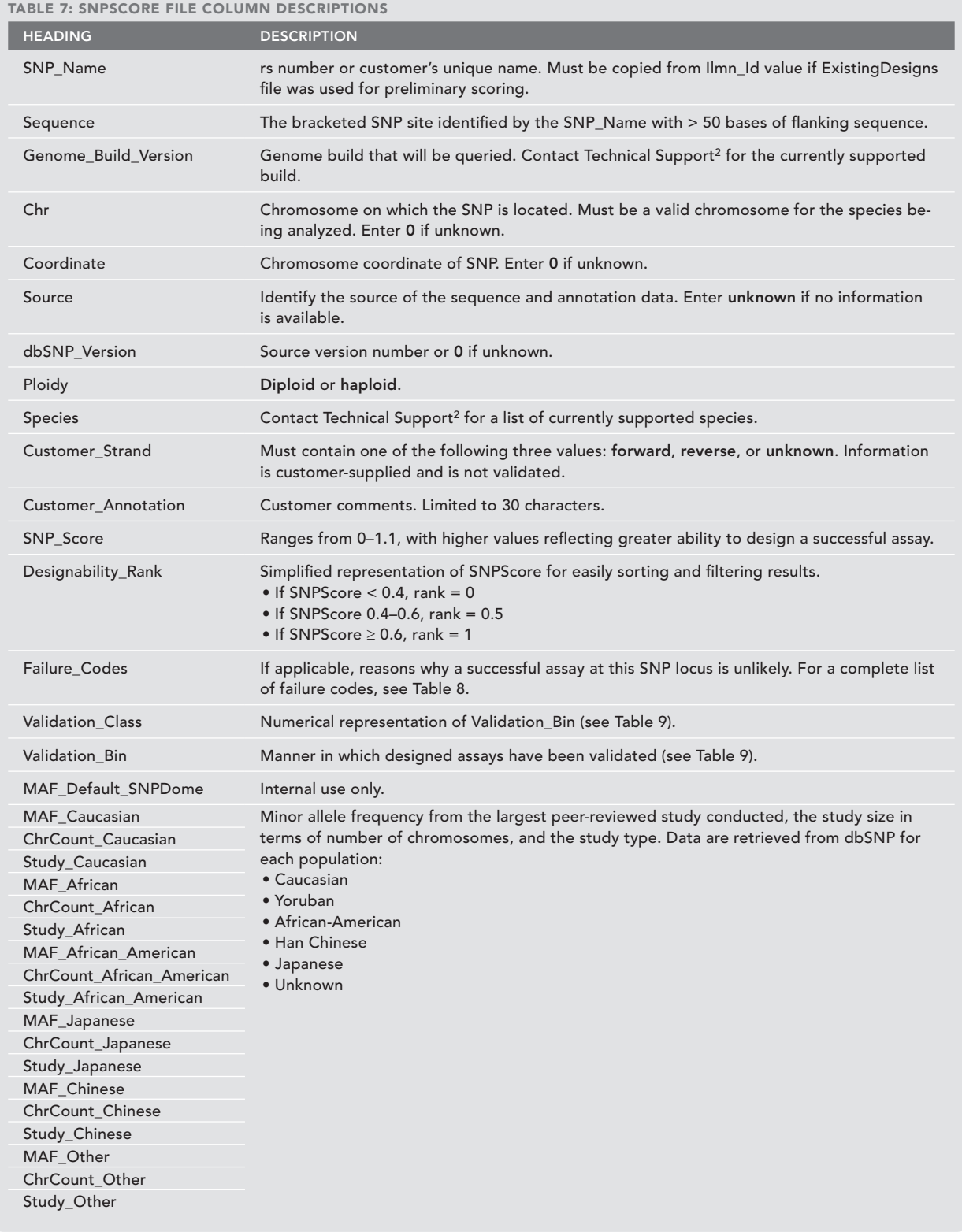

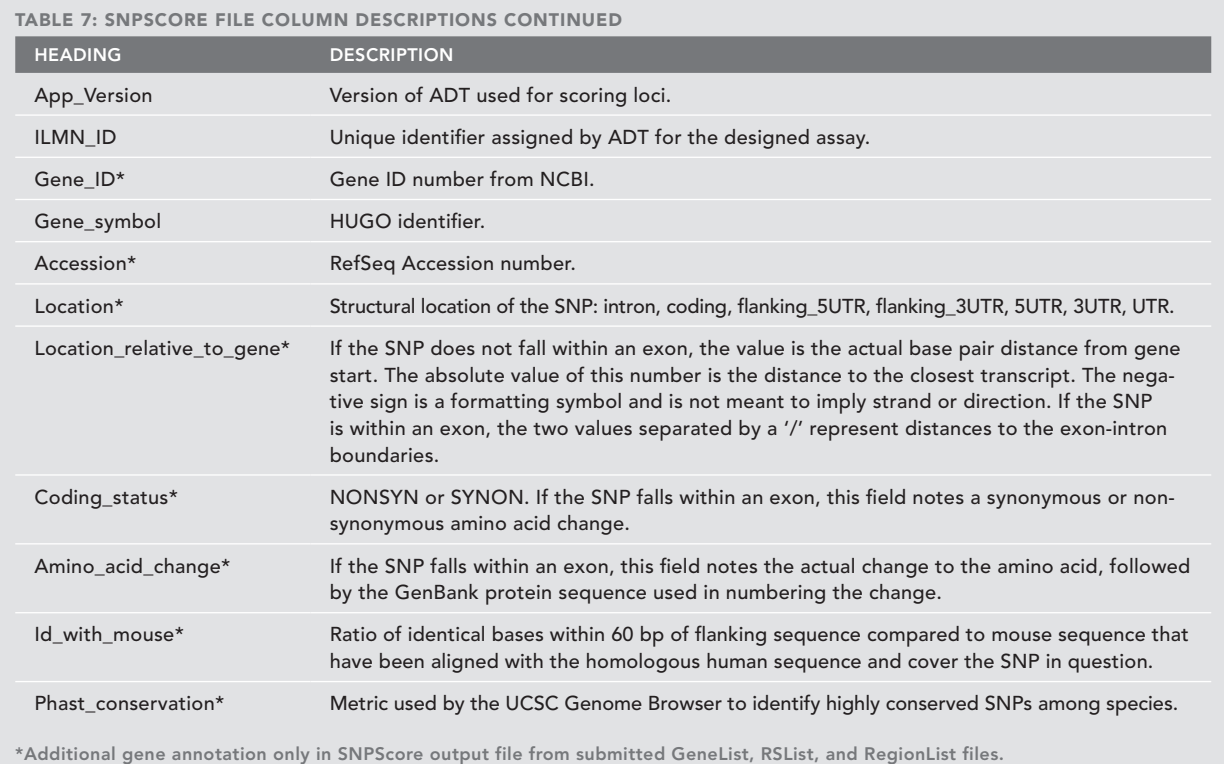

- 1) Remove SNPs that cannot be ordered (error codes in the 101–199 range).
- 2) Consider research requirements (e.g., tags, spacing, or MAF).
- 3) When appropriate, favor GoldenGate validated SNPs, since they have the highest chance of converting into functional assays.
- 4) Use two-hit or HapMap validated SNPs with a preference for SNPs with higher SNP\_Scores.

# Final SNPScore File

After ADT analysis and custom selection of SNPs that meet the research criteria, a final SNPScore file must be created to place an order. A preliminary SNPScore file is converted to a final SNPScore file by the completion of four header rows (white in Table 10): *Design\_Iteration*, *Scale(Number\_of\_Tubes)*, *Purchase\_Order\_Number*, and *Product\_Name*. It is important to ensure that the *Number of SNPs* value in the final file matches the number on the corresponding quotation or contract. If an ExistingDesigns file was used for ADT input, then all of the *Ilmn\_Id* column values must be copied to the *SNP\_name* column to create a final order file.

#### **SUMMARY**

Custom GoldenGate Genotyping products by Illumina allow researchers to create assays tailored directly to their specific needs for targeted region genotyping or fine-mapping of candidate disease association regions. The GoldenGate Assay may be deployed on BeadArray or BeadXpress platforms. The BeadArray platform supports the highest multiplex levels, and the BeadXpress platform is an ideal option for high-throughput biomarker screening. The ADT provides a simple and powerful method for evaluating individual loci and creating the most successful custom genotyping assays. By following the guidelines in this technical note, researchers can ensure that their orders are designed and placed quickly and easily.

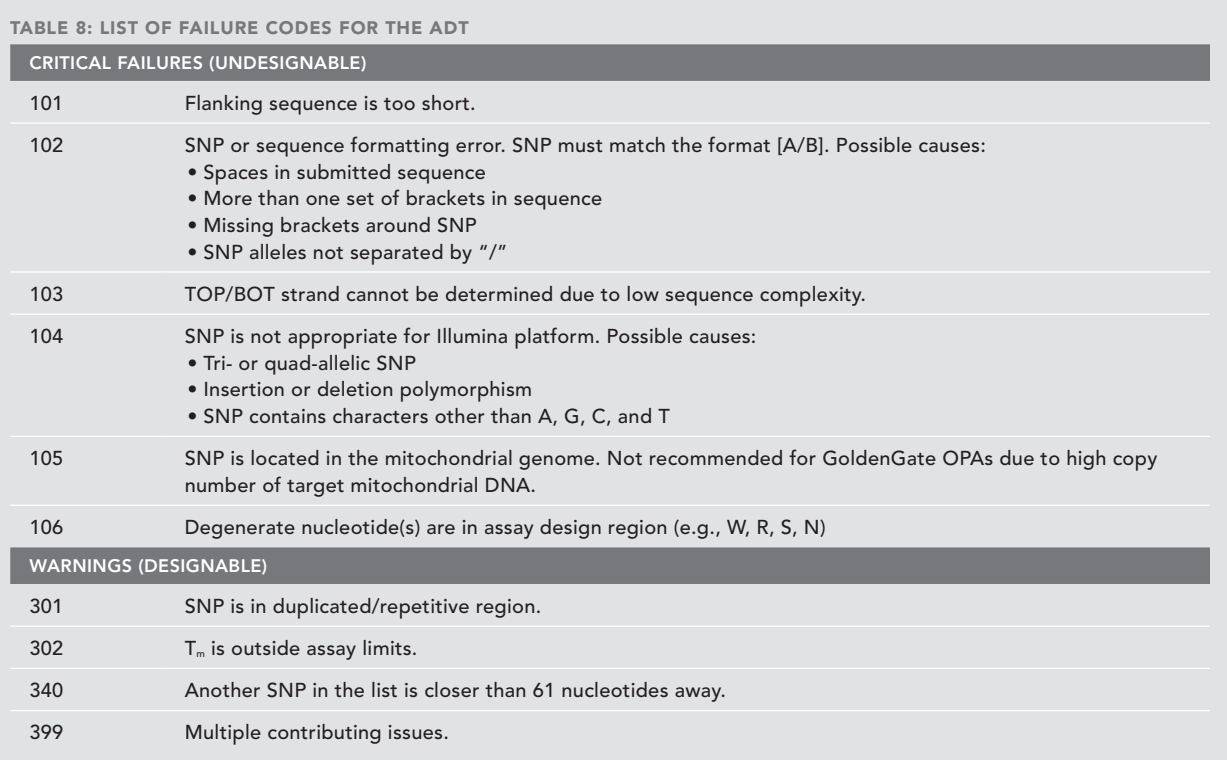

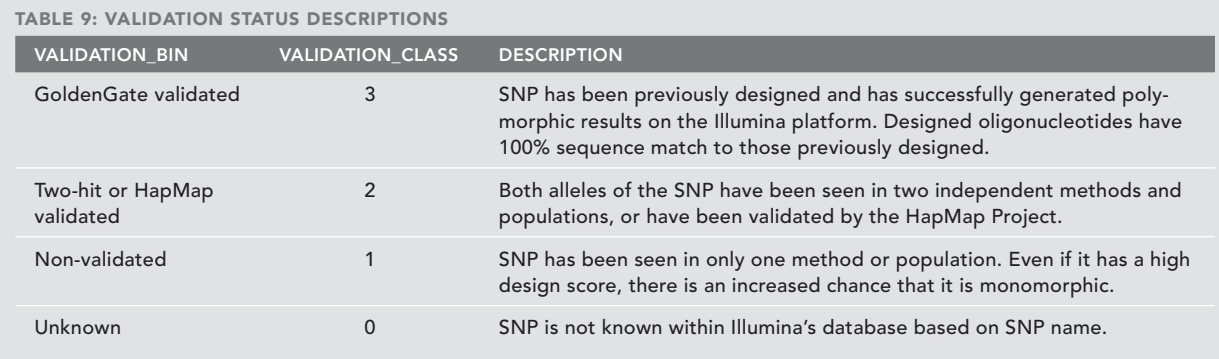

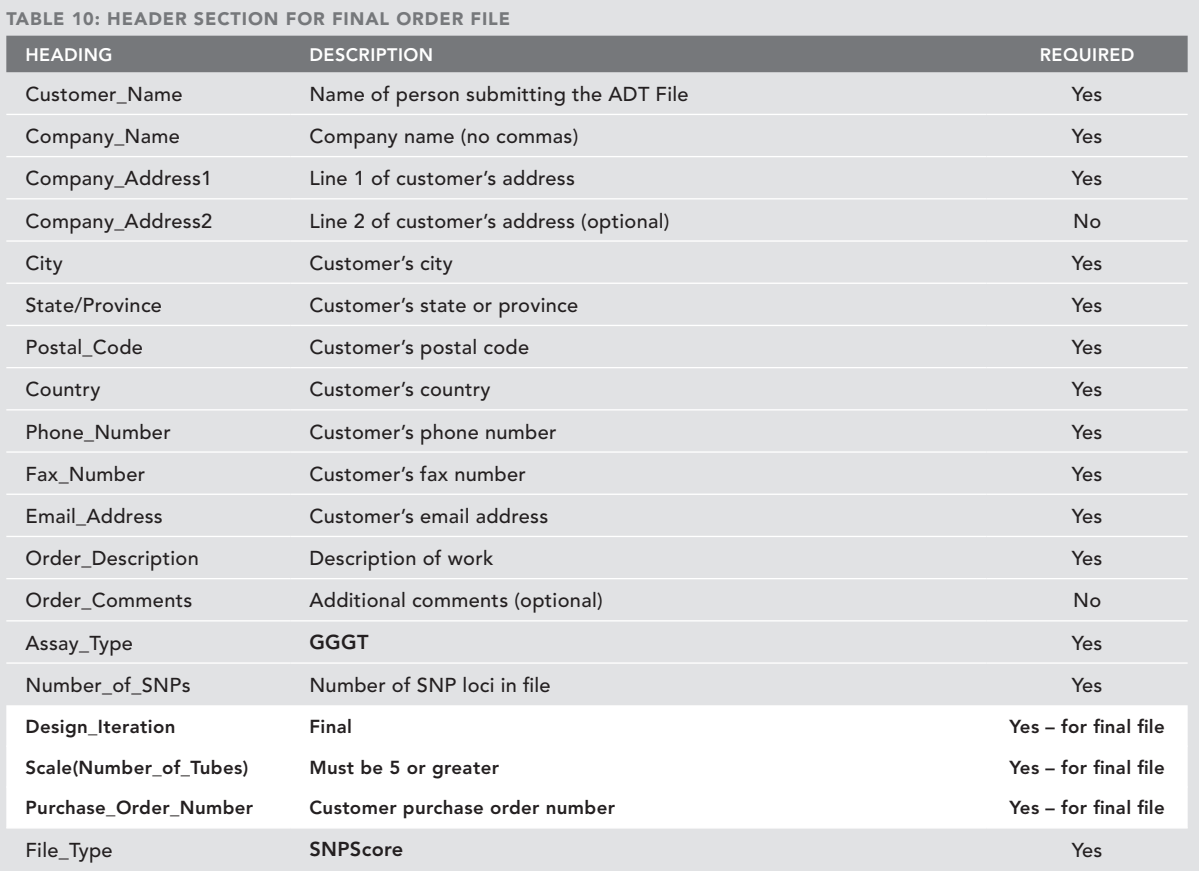

#### References

(1) http://www.illumina.com/pagesnrn.ilmn?ID=75 (2) To contact Technical Support, email techsupport@illumina.com or call 1.800.809.4566.

# ADDITIONAL INFORMATION

Visit our website or contact us to learn more about GoldenGate Custom Genotyping products from Illumina.

Illumina, Inc. Customer Solutions 9885 Towne Centre Drive San Diego, CA 92121-1975 1.800.809.4566 (toll free) 1.858.202.4566 (outside the U.S.) techsupport@illumina.com www.illumina.com

## For research use only

© 2008 Illumina, Inc. All rights reserved.

Illumina, Solexa, Making Sense Out of Life, Oligator, Sentrix, GoldenGate, DASL, BeadArray, Array of Arrays, Infinium, BeadXpress, VeraCode, IntelliHyb, iSelect, CSPro, iScan, and GenomeStudio are registered trademarks or trademarks of Illumina. All other brands and names contained herein are the property of their respective owners. Pub. No. 370-2007-020 Current as of 5 August 2008

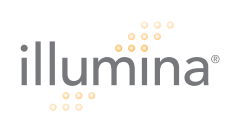